## **DIGITABLE 第 67 回勉強会レポート**

**2013 年 7 月 20 日 於:豊洲文化センター 第4会議室**

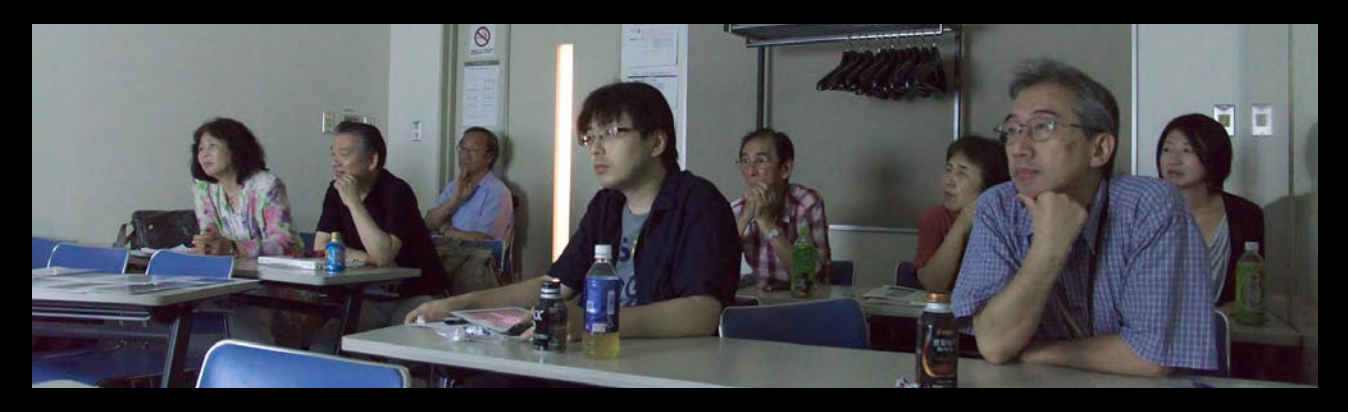

**Digitable 基礎講座 「 トーンカーブ②:調整の実際」:高木大輔 講師 参加 者全員による"ライト二ングトーク"(持ち時間 5 分) Photoshop 研究講座「ダブルトーン印刷その 2」:平野正志 講師** DIGITABLE 写真技術勉強会 (HOME) http://www.digitable.info

## **Digitable 基礎講座 2013 第 6 回 高木大輔講師**

## **トーンカーブ②:調整の実際**

色と階調の調整は[トーンカーブ]を使うのが王道だ。直 感的には他のコマンドを利用した方が分かり易い場合もあ るが、トーンカーブでほぼすべての階調操作を行うことが できるので、画像調整の仕組みを理解するにも好適だ。 ■シャドウ部・ハイライト部のトーンを再現する 全体の調子を変えずにシャドウ部を明るくしてみたり、ハ イライト部だけを暗くしてみる。このように特定濃度域を 部分的に補正したり、明部と暗部で相反する補正を行った りすることは、正にトーンカーブによる階調補正の代表例 と言ってよいだろう。

■コントラストを上げる・下げる

コントラストを上げるには、トーンカーブを S の字型に調 整する。 調整の際は、なるべくハイライトとシャドウポ イントは動かさないこと。こうすればダイナミックレンジ を損なわずに、コントラストを調整することが出来る。 ■色かぶりの調整・ホワイトバランスの調整

色かぶりはさまざまな要因があるが、例えばハイライト= グリーン、シャドウ=マゼンタなど、相反する色かぶりが 発生して手を焼くことが多い。トーンカーブを使った相反 補正はなかなか難しく、完璧な補正は難しいがほぼノーマ ルに見えるように補正することは可能で、かぶりの特質を 理解する上では重要だ。

デジタル画像の補正で重要なのがホワイトバランス(= グレーバランス)をとる作業だが、前頁の色かぶりの修正 を正確に行う作業といってよい。前述のようにグレーカー ドの写しこみがあれば理想的だが、一般的な手法としては、 正しい発色のR、G、Bのチャンネルの数値に偏ったヒス トグラムを近づける方法を試してみるとよいだろう。

\*\*\*\*\*\*\*\*\*\*\*\*\*\*\*\*\*\*\*\*\*\*\*\*\*\*\*\*\*\*\*\*\*\*\*\*\*\*\*\*\*\*\*\*\*\*\*\*\*\*\*\*\*\*\*\* DIGITABLE 写真技術勉強会 (HOME) http://www.digitable.info \*\*\*\*\*\*\*\*\*\*\*\*\*\*\*\*\*\*\*\*\*\*\*\*\*\*\*\*\*\*\*\*\*\*\*\*\*\*\*\*\*\*\*\*\*\*\*\*\*\*\*\*\*\*\*\*

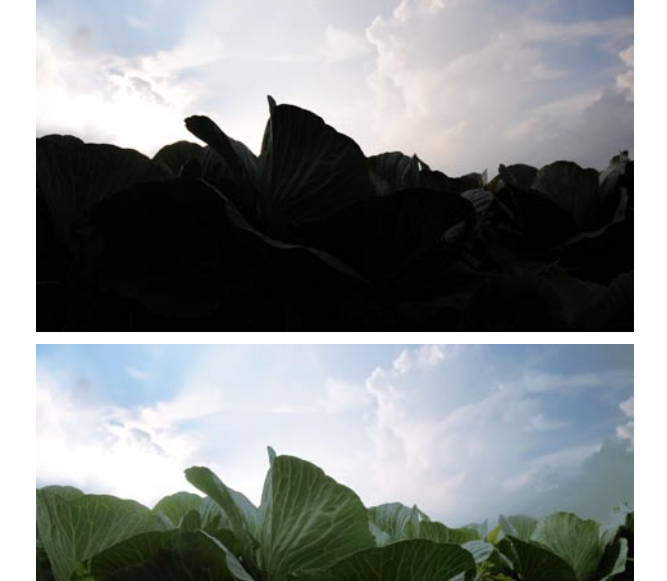

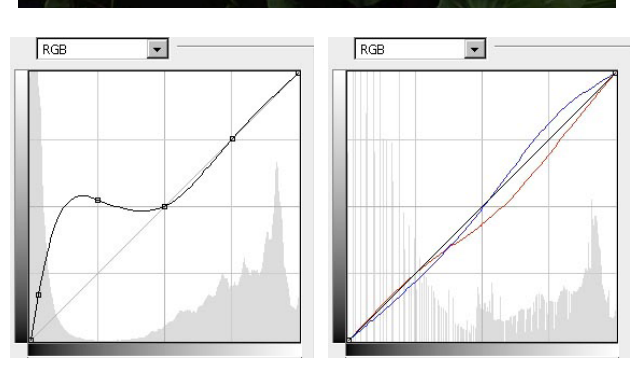

**キャベツ畑の画像補正の第一段階でまずはコンポ ジットチャンネルの調整、引き続きブルーとレッ ドを相反する補正をして下の完成画像となる**

**参加者全員による "ライト二ングトーク"** (講師を除く:各自持ち時間 5 分) IF 会員: いまさら塾展の作品スライドショー NY 会員:色評価用 5000K のモニターカバーを導入 AY 会員:PhotoshopCC で試したブレの軽減 SY 会員:スケッチ×プロトタイピング KM 会員:デザインスタジオ「アート K] の紹介 MM 会員:W イメージの作品構想中 EY 会員:"出入職人" としてプリントの違いを出す NK さん:シチリアスケッチの紹介 …

## **Photoshop 研究講座 平野正志 講師 「ダブルトーン印刷その 2」**

\*\*\*\*\*\*\*\*\*\*\*\*\*\*\*\*\*\*\*\*\*\*\*\*\*\*\*\*\*\*\*\*\*\*\*\*\*\*\*\*\*\*\*\*\*\*\*\*\*\*\*\*\*\*\*\*

調整レイヤーで「白黒」を選択し画像を白黒に調整。R も ともとの画像データは RGBCMY のカラーデータを持ってい るので、白黒に見える画像でも各色について明暗の調整が できるようになっているわけだ。例えば空の青を暗く、植 物の緑を明るくなど元の色のデータの明暗を調整。カラー データを残して調整をレイヤーで行うことがデジタルなら ではのより細かな部分での色調調整を可能にしている。 …

とりあえずモノクロ化ができても、カラー画像を単純にモ ノクロ化した場合には、白黒調整だけでは明暗のコントラ ストが低く、黒の締りが物足りない場合がある。

必要ならトーンカーブレイヤーなどを調整レイヤーで作り 調整する。カラー画像のリアルさとは違い、モノクロ画像 は単純化された明暗のトーンの画像だから、少し極端なく らいな調整で良い場合もあるだろう 。

 $\ddots$ 

…

…

モノクロ印刷用レイヤー、トーンカーブ調整レイヤー、白 黒レイヤー、ハイパスレイヤーのみに目玉マークをつけ、 レンズフィルターなど第二印刷用のレイヤーの目玉は消し ておき、第一印刷を行う。第一印刷の画像はそれだけでも モノクロ印刷として成立する内容の画像で仕上がっている 事が必要だ。

第二印刷ではハイパスレイヤー、レンズフィルター、白黒 レイヤー、調整レイヤー、薄い背景レイヤーのみの目玉を つけ、白黒印刷用レイヤーを消し、プリンタードライバー はカラー印刷を選択して、再印刷する。

重ね刷りは位置あわせなど難しそうだが以外とズレずにう まくゆく。もっといえば、極論ではあるが、多少のズレは まったく気にならないほどの濃度で二度目を乗せてゆくの で、重ねのズレはそれほど気にすることはないとも言える。  $\ddots$ 

ちなみにすべてのデータの合計量は約4400 Mになった。 … \*\*\*\*\*\*\*\*\*\*\*\*\*\*\*\*\*\*\*\*\*\*\*\*\*\*\*\*\*\*\*\*\*\*\*\*\*\*\*\*\*\*\*\*\*\*\*\*\*\*\*\*\*\*\*\*

DIGITABLE 写真技術勉強会 (HOME) http://www.digitable.info \*\*\*\*\*\*\*\*\*\*\*\*\*\*\*\*\*\*\*\*\*\*\*\*\*\*\*\*\*\*\*\*\*\*\*\*\*\*\*\*\*\*\*\*\*\*\*\*\*\*\*\*\*\*\*\*

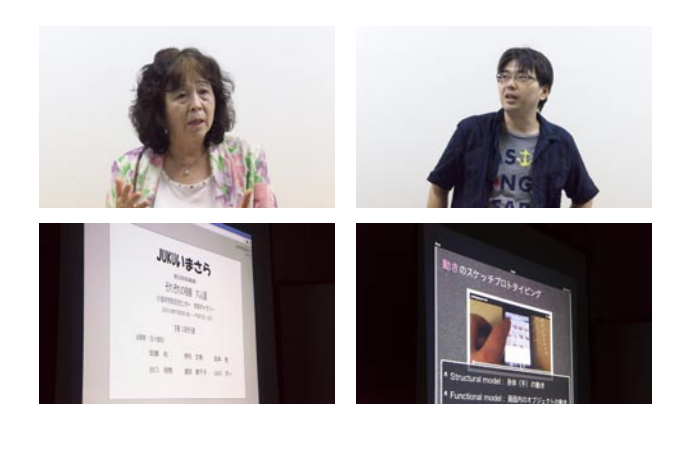

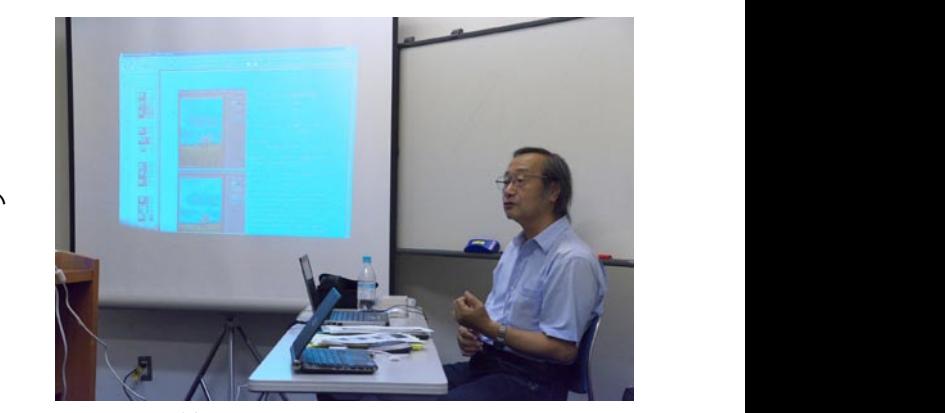

**平野正志講師**

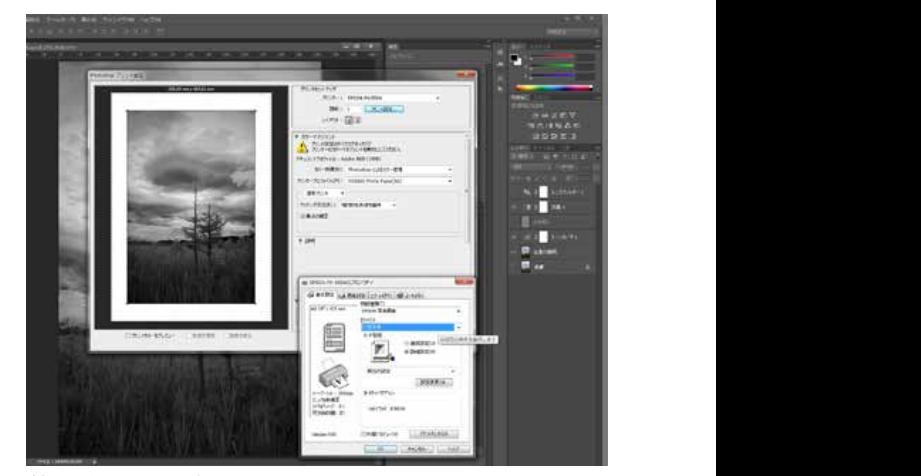

**第一印刷の設定**

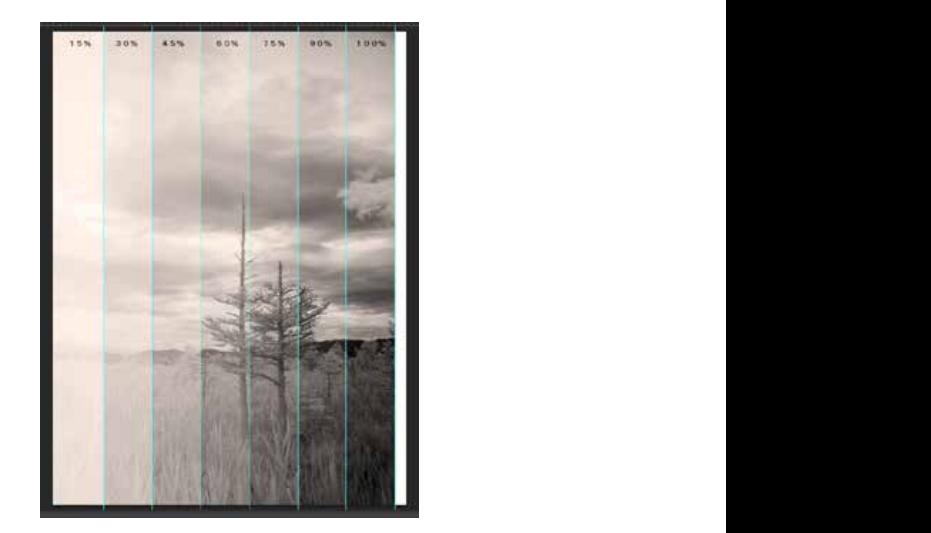

**第二印刷の検証結果**